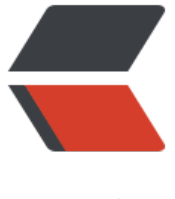

链滴

## centos7 搭[建 sv](https://ld246.com)n 步骤记录

作者:zgcqxxs

- 原文链接:https://ld246.com/article/1476447240456
- 来源网站: [链滴](https://ld246.com/member/zgcqxxs)
- 许可协议:[署名-相同方式共享 4.0 国际 \(CC BY-SA 4.0\)](https://ld246.com/article/1476447240456)

<p><span>1、检查系统是否已经安装如果安装就卸载</span></p> <p class="brush: ps;gutter: false;toolbar: false;auto-links: false">rpm -qa subversion</p> <p class="brush: ps;gutter: false;toolbar: false;auto-links: false">yum remove subversion</p> <p><span>&nbsp;<span>2、安装</span></span></p> <p class="brush: css; gutter: false; toolbar: false; auto-links: false">yum install subversion<br > <span> <br />> /> 3、建立SVN库</span></p> <p><span><span>mkdir -p </span><span class="hljs-regexp">/home/</span><span>svn  $repos$  </span> </span> </p> <p><span><span>svnadmin create </span><span class="hljs-regexp">/home/</span><sp n>svn/repos</span></span></p> <p><span><span><span>执行上面的命令后,自动建立repositories库,查看/home/svn/repos 文件夹发现包含了conf, db,format,hooks, locks, README.txt等文件, 说明一个SVN库已经建立。 < span> </span> </span> </p> <p><span><span><span>4、进入/home/svn/repos/上面生成的文件夹下,进行配置 authz文 配置 目的是设置哪些用户可以访问哪些目录,<span>向authz文件追加以下内容</span></span><  $span$  > </span> </p>  $<$ p> $<$ span $>$  $<$ span $>$  $<$ span $>$  $<$ span $>$  $<$ span $>$  $<$ span $>$  $<$ lgan $>$  $<$ span $>$  $<$ lgan $>$  $<$ /span $>$  $<$ /span $>$  $<$ /span $>$  $/p$  $<$ p> $<$ span $>$  $<$ span $>$  $<$ span $>$  $<$ span $>$  $<$ span $>$ cpan $>$ class="hljs-attr" $>$ root $<$ /span $>$  $<$ span $>$  $<$ /span $>$  $<$ /span $>$ ></span></span></p> <p><span><span><span><span>5、</span></span></span></span>passwd文件配置 是 加用户名和密码文件,修改如下</p>  $\langle p \rangle$  class="hlis ini"> $\langle$ span class="hlis-section">[users] $\langle$ br $/$ > $\langle$ br $/$ > $\langle$ span> $\langle$ span class="hlis comment"># harry = harryssecret<br />> /> <br />> /> </span><span class="hljs-comment"># sally = sallyssecret<br />>>>></span><span><span class="hljs-attr">root</span><span> = root<br /  $<$ /span> $<$ /p> <p class="hljs ini"><span><span>6、svnserve.conf 文件配置 配置访问权限</span><br /><br > <span class="hljs-section" > [general] </span> </span> </p> <p class="hljs ini"><span><span class="hljs-attr">anon-access</span><span> = none</sp  $n$  > </span> </p> <p class="hljs ini"><span><span class="hljs-attr">auth-access</span><span> = write</sp  $n$  > </span> </p>  $\leq$ p class="hljs ini"> $\leq$ span> $\leq$ span class="hljs-attr">password-db $\leq$ /span> $\leq$ span> $=$ passwd $\leq$  $span$  >  $\langle$  /span >  $\langle$  /p > <p class="hljs ini"><span><span class="hljs-attr">authz-db</span><span> = authz</span  $<$ /span $>$  $<$ /p $>$ <p class="hljs ini"><span><span class="hljs-attr">realm</span><span> = /home/svn/repo  $\langle$ span> $\langle$ span> $\langle p \rangle$ <p class="hljs ini"><span>7、开启svn防火墙白名单</span></p> <p class="hljs ini"><span><span># iptables&nbsp;-l&nbsp;INPUT&nbsp;4&nbsp;-p&nbsp;t p -m state --state NEW -m tcp --dport 3 90 -j ACCEPT</span></span></p> <div><span>#&nbsp;service&nbsp;iptables&nbsp;save&nbsp;#保存iptables规则</span></d  $V>$ <p><span>&nbsp;</span>8、启动svn</p> <p class="hljs ini"><span>svnserve -d -r /home/svn/repos/<br /></span></p> <p class="hljs ini"><span>/home/svn/repos/ 为svn版本库根目录</span></p> <p class="hljs ini"><span>9、关闭svn服务</span>&nbsp;</p> <p><span><span>使用以下命令查找进程&nbsp;</span><span><br />></span></span></p <pre class="brush: bash; auto-links: false"># ps aux | grep svn root 15885 0.0 0.0 162680 656 ? Ss 19:58 0:00 svnserve -d -r /home/svn/repos/ root 15901 0.0 0.0 112644 984 pts/1 R+ 19:58 0:00 grep --color=auto svn </pre>

```
<p><span><span>使用kill杀手进程</span></span></p>
<p><span><span>kill 15885</span></span></p>
<p><span><span>15885为进程ID</span></span></p>
<p class="hljs ini"><span>&nbsp;10、使用svn地址链接 svn://192.168.1.199:3690/home/svn/r
pos/</span></p>
<p class="hljs ini"><span>&nbsp;</span></p>
```